### Welcome to Instant Calendar

The Setup program installs Instant Calendar and its included clip art files.

You can quit the Setup program at any time by choosing the Exit Setup button in the bottom right corner of the Setup screen.

Choose one of the Setup options described below.

### **Complete Setup**

Installs Instant Calendar, the graphics filters, and the clip art files in the following locations. If the directories do not exist, Setup creates them.

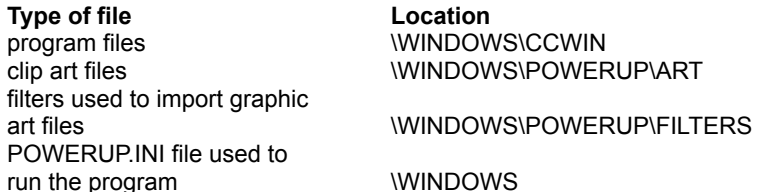

Before installing, Setup checks the available space on your hard disk. If there is not enough space for a complete setup, it tells you so. In that case, you can

- Choose Custom Setup to specify a different disk drive or to exclude the clip art files.
- Minimize the Setup program and delete files from the disk to create more space.

### **Custom Setup**

Lets you specify your own installation paths and exclude the clip art files if necessary.

The Setup program creates directories on your hard disk for the Instant Calendar program and clip art files. To enter a different drive or directory, click the appropriate **Path** button.

Instant Calendar comes with a number of clip art files that you can use to decorate your calendars. If you do not want to install the clip art files at this time, you can run Setup again later to install them.

#### **Help**

Choose Help from any Setup screen to open the Setup Help system. The Help system gives you more information about the options in the Setup dialog boxes.

### **Exit setup**

Choose this option at any time during Setup to cancel installation and return to the Windows desktop. If you want to install later, run Setup again.

## Instant Calendar Custom Setup dialog box

Use this dialog box to specify different installation paths or to include or exclude the clip art files.

#### **Installation File Paths**

By default, Setup installs Instant Calendar in the directories shown in the Path boxes. To specify a different drive or directory, click the appropriate **Path** button.

The Space Required and Space Available boxes tell you how much disk space the selected files require and how much space is available on the disk named on the Path boxes.

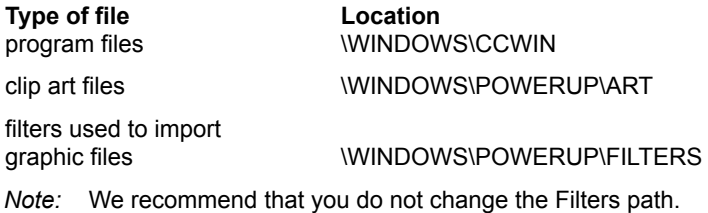

### **Instant Calendar program files and filters**

Check this to install the program files and filters in the directories named in the Path boxes.

### **Clip art files**

Check this to install the clip art files in the directory named in the Art path box. If you don't want to install the art files, click the box to uncheck it.

# Instant Calendar Setup dialog box

- 1 Delete the drive and directory shown in the box.
- 2 Type the drive and directory you want to use. Instant Calendar will create the directory if it does not exist.
- 3 Choose OK.